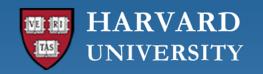

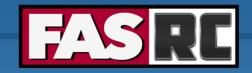

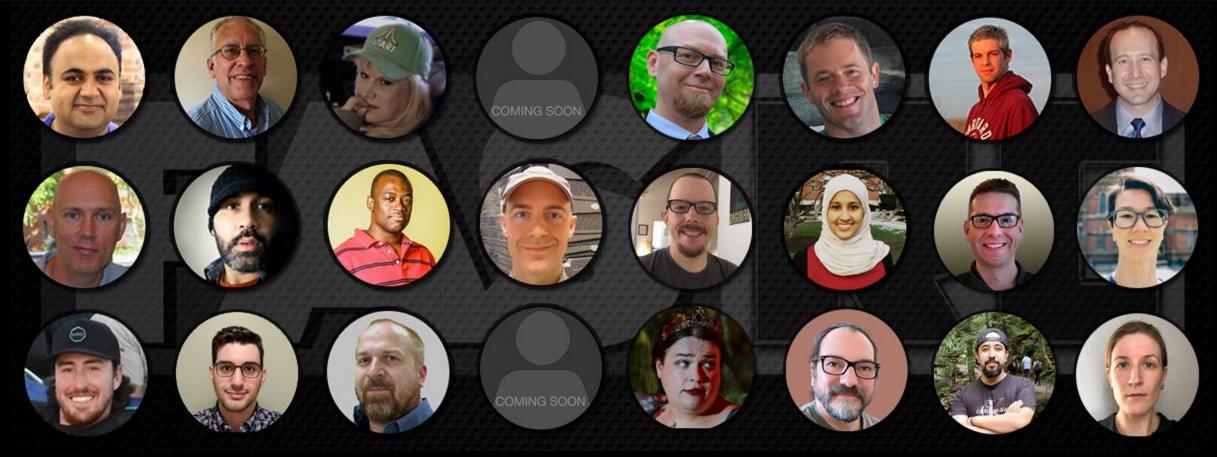

New Users Training
Introduction to FASRC clusters

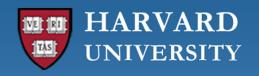

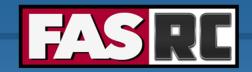

### Learning objectives 1 – FASRC account

- Learn how to request an FASRC account
- o Activate your new account
- How to modify your account or add groups

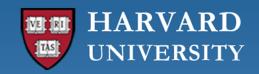

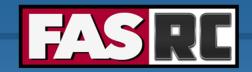

### Learning objectives 2 – Intro to HPC

- What is high-performance computing (HPC)? How is it different from a desktop/laptop?
- Laptop vs. Cannon
- o Why HPC?
- FASRC clusters
- Cluster architecture
- Job scheduler
- Choose compute resources for jobs
  - Memory, cores
  - Partitions, file systems
- Storage
- Data Management
- Cluster customs and responsibilities

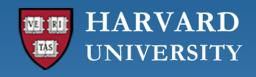

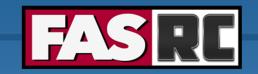

## Learning objectives 3 – Documentation and help

- FASRC docs
- GitHub User\_codes
- Office hours
- Tickets

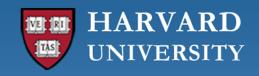

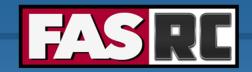

### Request FASRC account

https://docs.rc.fas.harvard.edu/kb/quickstart-guide/

- Request an account using Account Request Tool <u>https://portal.rc.fas.harvard.edu/request/account/new</u>
  - Use Harvard Key option
- 2. Set FASRC password <a href="https://portal.rc.fas.harvard.edu/p3/pwreset/">https://portal.rc.fas.harvard.edu/p3/pwreset/</a>
- 3. Set two-factor authentication <a href="https://docs.rc.fas.harvard.edu/kb/openauth/">https://docs.rc.fas.harvard.edu/kb/openauth/</a>
- 4. Set FASRC VPN (needed for mounting storage, OOD, level 3 data, license server access) <a href="https://docs.rc.fas.harvard.edu/kb/vpn-setup/">https://docs.rc.fas.harvard.edu/kb/vpn-setup/</a>
- Review intro training

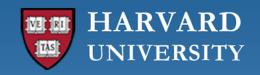

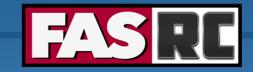

### How to modify your account

- Change labs: <a href="https://docs.rc.fas.harvard.edu/kb/change-lab-group/">https://docs.rc.fas.harvard.edu/kb/change-lab-group/</a>
- Add a lab:
  - Portal gives access to lab storage: <a href="https://docs.rc.fas.harvard.edu/kb/additional-groups/">https://docs.rc.fas.harvard.edu/kb/additional-groups/</a>
  - If you work for more than 1 PI, and need access to lab slurm account (more on slurm later), send a
    ticket
- Never request a second account!!
- Membership in the FASRC mailing-list is required
- Account needs to be used in the last 12 months to be active.
- After 12 months of inactivity
  - Account is disabled, but nothing is deleted
  - Can be reactivated with Pl's/admin approval

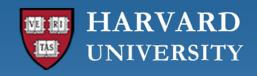

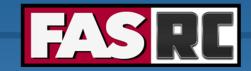

### What is HPC?

- HPC: High performance computing
- HPC: biggest and fastest computing machines right now
- Supercomputers: rule of thumb at least 100 times as powerful as a PC (personal computer)
- Jargon: other terms
  - Supercomputing
  - Cyberinfrastructure (CI)
  - Cluster computing

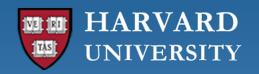

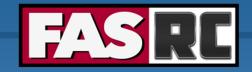

### Laptop vs. Cannon

#### **MacBook Pro**

- 1 CPU (processor)
- 4-12 cores per CPU
- o Memory: 16-96 GB

| core |  |  |
|------|--|--|
|      |  |  |

#### **Cannon typical nodes**

- o 2 CPUs
- o 24-32 cores per CPU
- Memory: 184-2000 GB
- o 1260+ nodes!!!

| core |  |  |
|------|--|--|
|      |  |  |
|      |  |  |
|      |  |  |
|      |  |  |
|      |  |  |
|      |  |  |
| (    |  |  |

| core |  |  |
|------|--|--|
|      |  |  |
|      |  |  |
|      |  |  |
|      |  |  |
|      |  |  |

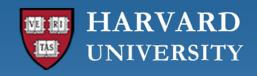

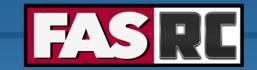

# Why HPC?

- Size: problems that can't fit on a desktop/laptop, for example 500+ GB of RAM or 100s of cores
- Speed: problems that take months on a laptop may take a few hours on a supercomputer
- Amount: need 1000s of runs

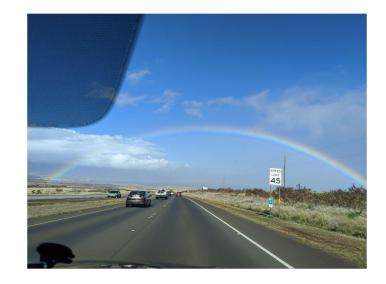

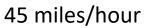

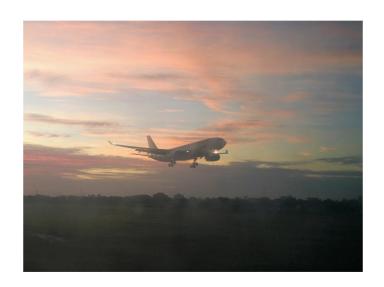

600 miles/hour

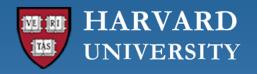

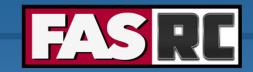

### What about FASRC clusters?

Massachusetts Green HPC Center (MGHPCC)

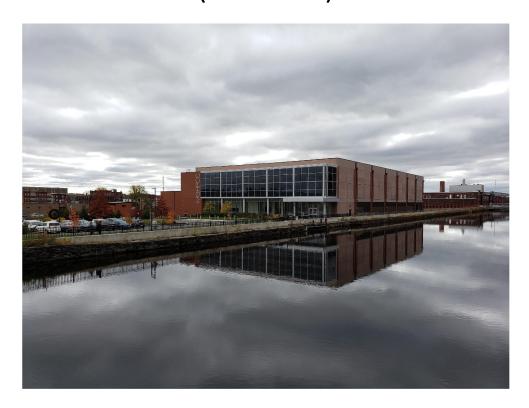

#### Cannon cluster

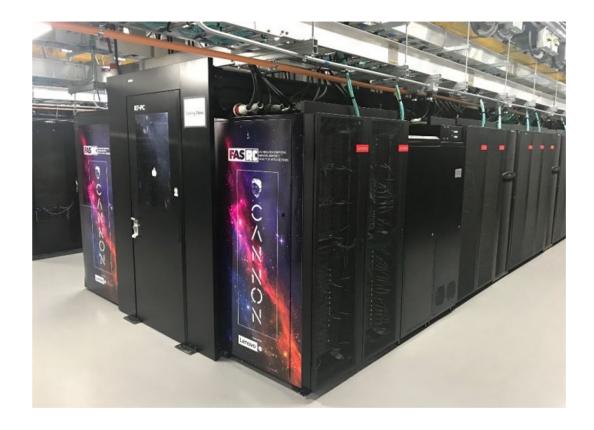

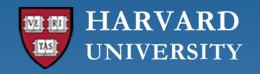

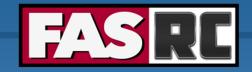

### FASRC clusters: Cannon and FASSE

#### Cannon

- General purpose
- Only level 1 and 2 data

#### **FASSE**

- FAS Secure Environment
- Secure multi-tenant environment
- Analysis of sensitive datasets with DUAs and IRBs
- Level 3 data, no level 4 data
- PI/lab responsibility to know their data
- https://policy.security.harvard.edu/
- https://docs.rc.fas.harvard.edu/kb/data-useagreements/
- o https://security.harvard.edu/
- https://docs.rc.fas.harvard.edu/kb/fasse/

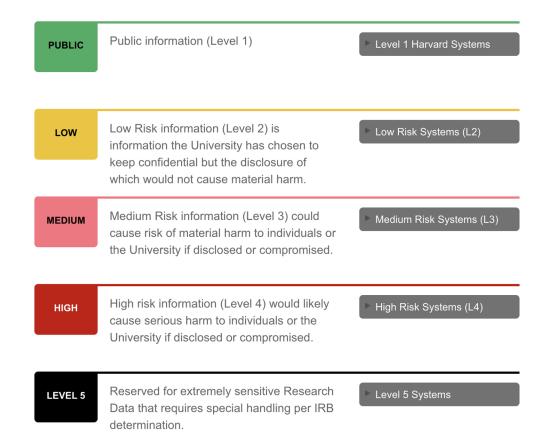

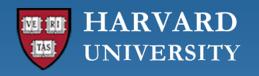

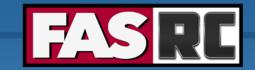

### Cluster architecture

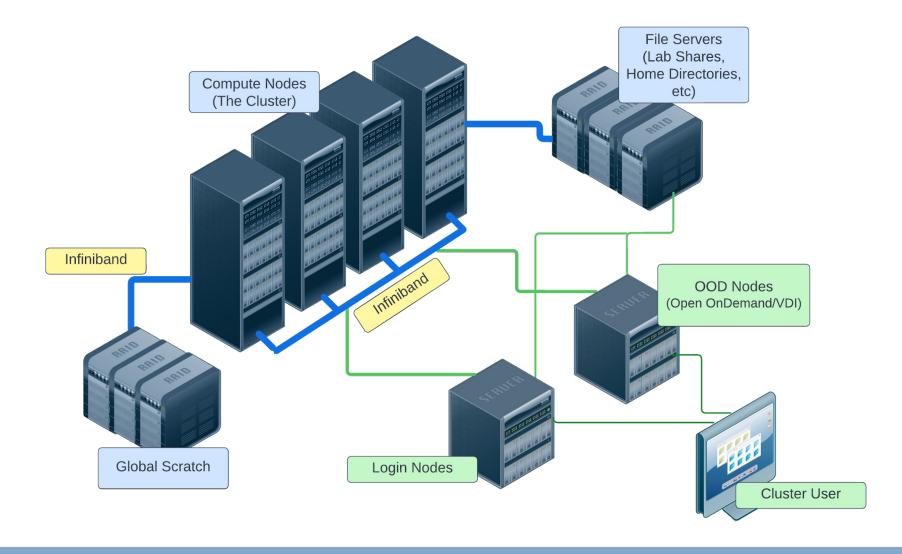

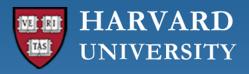

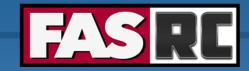

### Rack

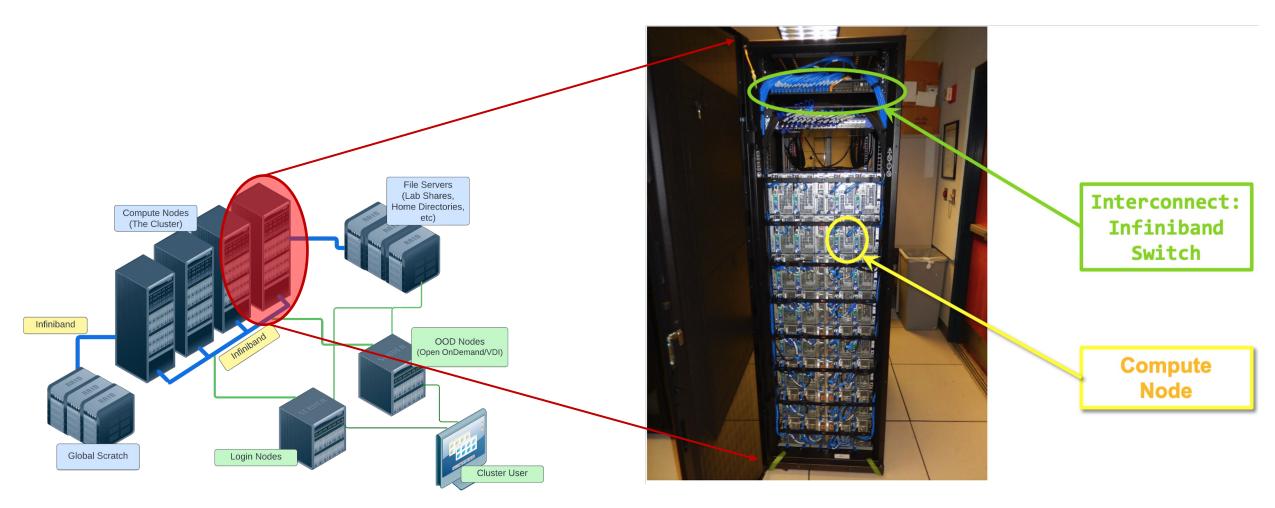

From HPC@LSU training (<a href="http://www.hpc.lsu.edu/training/weekly-materials/2022-Fall/HPC">http://www.hpc.lsu.edu/training/weekly-materials/2022-Fall/HPC</a> UserEnv1 Fall2022.pdf)

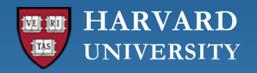

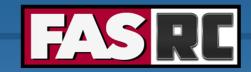

### Node

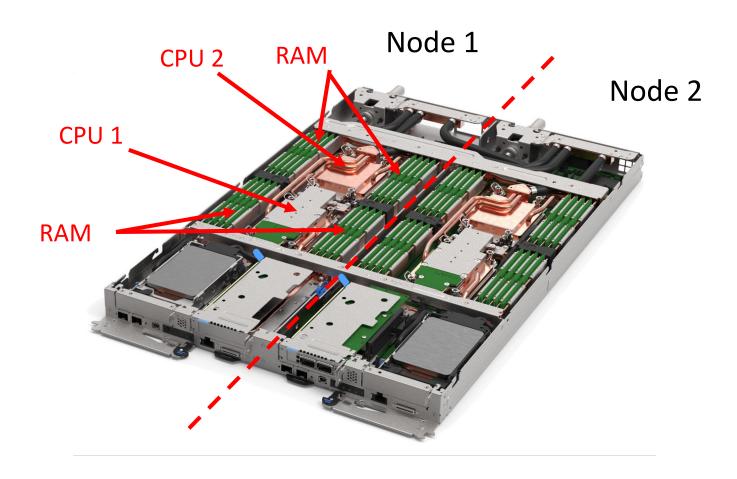

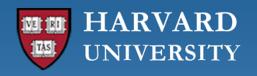

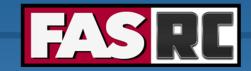

# Node water cooling

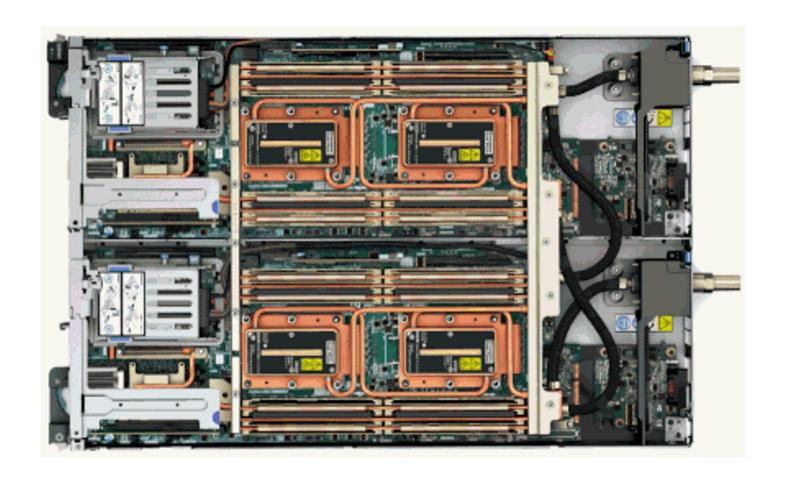

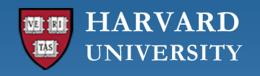

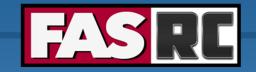

### Node, processors, core

Node: a computer in the cluster

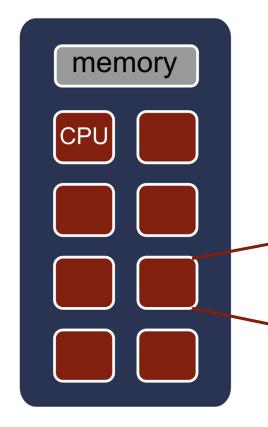

#### **CPU**

- Central processing unit, processor
- Can have many cores

#### Cores

- Basic unit of compute
- o Runs a single instruction of code

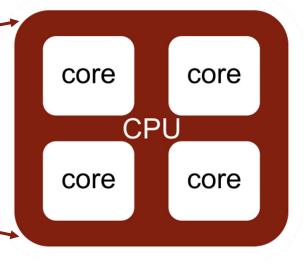

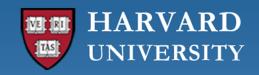

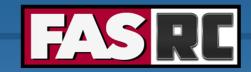

### Nomenclature summary

#### Cluster

Top level unit of a supercomputer

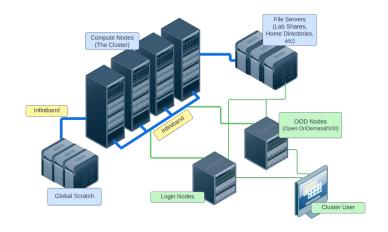

#### Node

One host in the cluster (i.e., one computer)

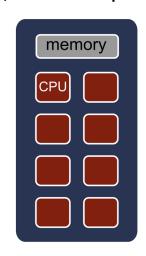

#### Core

Basic unit of computer

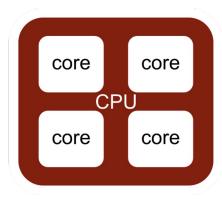

New term: Job

A user's request to use a certain amount of resources for a specific amount of time

**Glossary:** <a href="https://docs.rc.fas.harvard.edu/kb/glossary/">https://docs.rc.fas.harvard.edu/kb/glossary/</a>

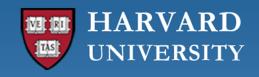

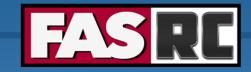

### Job scheduler

- The Cluster is a multi-tenant environment, so how can everyone use it fairly?
- Job scheduler!
- Slurm: Simple Linux Utility for Resource Management
  - Manages job queue for a cluster of resources
  - Prioritizes jobs
  - Provides status of running, queue, completed and failed jobs
  - Determines the order jobs are executed
  - On which node(s) jobs are executed

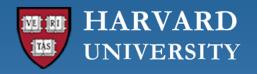

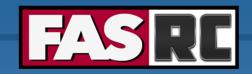

### Job management philosophy

- Prioritize workload
- Backfill idle node to maximize cluster use

### Job Priority

- Not first come, first served
- Job with higher priority scheduled ahead of jobs with lower priority
- Priority depends on
  - Fairshare
  - Amount of time pending
  - Group priority

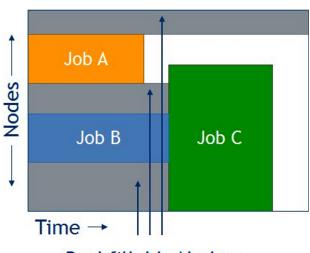

**Backfillable Nodes** 

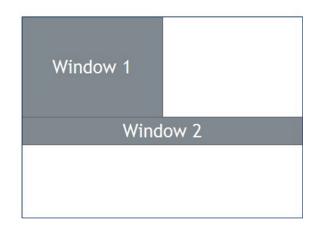

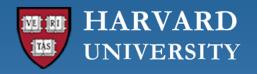

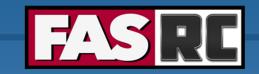

# How to maximize cluster usage?

### 1. Fill in high-priority jobs

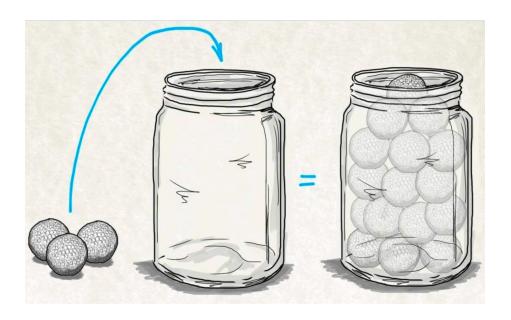

### 2. Backfill with low-priority jobs

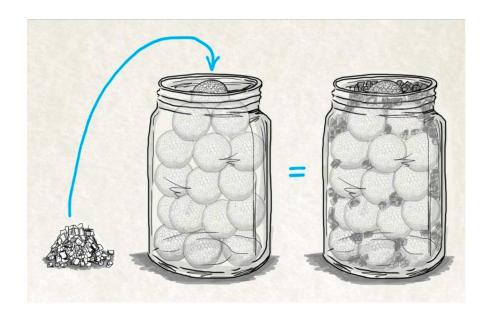

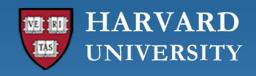

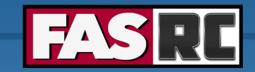

### Choosing computational resources

- How do we choose memory, cores, partitions, and file systems?
- First time ever running on a cluster?
  - Run a test case choosing similar resources as the machine you are currently using
  - Check how efficient your job was and adjust it accordingly
- Increasing a job/analysis/simulation?
  - Run for a small test case
  - Increase size by 1.5, 2.0, 2.5x and check how job scaled
  - Then you can have a rough estimation of how much a first trial production job of ~10x would require

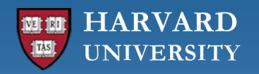

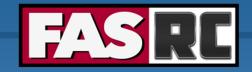

# **Cannon partitions**

Documentation: <a href="https://docs.rc.fas.harvard.edu/kb/running-jobs/">https://docs.rc.fas.harvard.edu/kb/running-jobs/</a>

| Partitions               | shared | gpu            | test | gpu_test       | serial_requeue | gpu_requeue | bigmem | ultramem | intermediate | bigmem_int<br>ermediate | unrestricted | pi_lab |
|--------------------------|--------|----------------|------|----------------|----------------|-------------|--------|----------|--------------|-------------------------|--------------|--------|
| Time<br>Limit            | 3 days | 3 days         | 12 h | 12 h           | 3 days         | 3 days      | 3 days | 3 days   | 3-14 days    | 3-14 days               | no limit     | varies |
| # Nodes                  | 264    | 25             | 27   | 10             | 1264           | 138         | 30     | 3        | 12           | 4                       | 8            | varies |
| # Cores /<br>Node        | 48     | 64 +<br>4 A100 | 48   | 32 +<br>4 V100 | varies         | varies      | 64     | 64       | 48           | 64                      | 64           | varies |
| Memory /<br>Node<br>(GB) | 196    | 375            | 196  | 375            | varies         | varies      | 499    | 2000     | 184          | 499                     | 256          | varies |

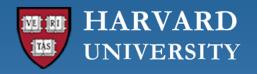

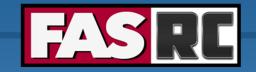

## **FASSE** partitions

Documentation: <a href="https://docs.rc.fas.harvard.edu/kb/fasse/">https://docs.rc.fas.harvard.edu/kb/fasse/</a>

| Partitions            | fasse  | fasse_gpu      | test | serial_requeue | fasse_bigmem | ultramem | remoteviz | pi_lab |
|-----------------------|--------|----------------|------|----------------|--------------|----------|-----------|--------|
| Time Limit            | 7 days | 7 days         | 12 h | 7 days         | 7 days       | 7 days   | 7 days    | varies |
| # Nodes               | 42     | 4              | 5    | 65             | 6            | 1        | 1         | varies |
| # Cores /<br>Node     | 48     | 32 +<br>4 V100 | 48   | varies         | 64           | 64       | 32        | varies |
| Memory /<br>Node (GB) | 184    | 373            | 5    | varies         | 499          | 2000     | 373       | varies |

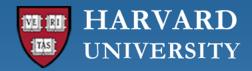

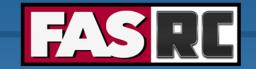

### Storage

Tier storage documentation: <a href="https://www.rc.fas.harvard.edu/services/data-storage/">https://www.rc.fas.harvard.edu/services/data-storage/</a>

|                  | Home Directories                                  | Lab Directory<br>(Startup)          | Local Scratch                            | Global Scratch                                | Tier Storage                    |
|------------------|---------------------------------------------------|-------------------------------------|------------------------------------------|-----------------------------------------------|---------------------------------|
| Mount Point      | \$HOME<br>/n/home#/\$USER<br>/n/home_fasse/\$USER | /n/holylabs/pi_lab                  | /scratch                                 | \$SCRATCH<br>/n/holyscratch01/pi_lab          | /n/pi_lab                       |
| Size Limit       | 100GB                                             | 1- 4TB                              | 70GB/node                                | 2.4PB total                                   | Based on Tier                   |
| Availability     | All cluster nodes +<br>Desktop/laptop             | All cluster nodes                   | Local compute node only                  | All cluster nodes                             | All cluster nodes/<br>mountable |
| Retention Policy | Indefinite                                        | Indefinite                          | Job duration                             | 90 days                                       | Indefinite                      |
| Backup           | Hourly snapshot + Daily<br>Offsite                | No backup                           | No backup                                | No backup                                     | Depending on Tier               |
| Performance      | Moderate. Not suitable for high I/O               | Moderate. Not suitable for high I/O | Suited for small file I/O intensive jobs | Appropriate for large file I/O intensive jobs | Depending on Tier               |
| Cost             | Free                                              | Free max of 4TB                     | Free                                     | Free                                          | Paid                            |

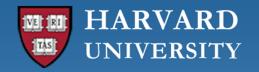

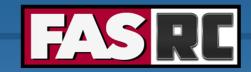

## Storage schematics

#### **Global Scratch**

- Networked scratch
- o Global variable: \$SCRATCH
- o Path:/n/holyscratch01/pi lab

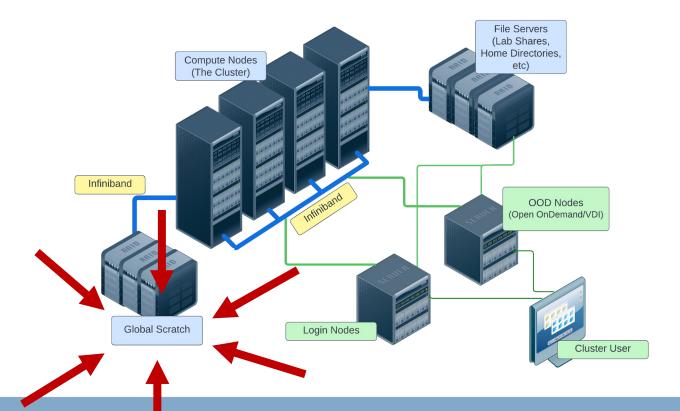

#### **Local Scratch**

- Storage on the node
- o Path: /scratch

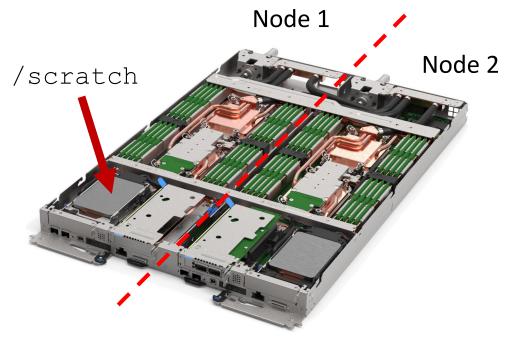

From https://lenovopress.lenovo.com/lp1603-thinksystem-sd650-v3-server

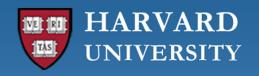

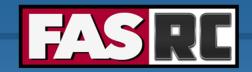

### Data management

- Home
  - Backed up with daily snapshots (up to 2 weeks)
  - "Valuable" and small code
- Global scratch
  - Temporary storage
  - Copy job scripts and executables for jobs
  - Input data
  - Output results
- Lab storage
  - Permanent storage
  - If you have code here and not backed up, use version control (git)!!

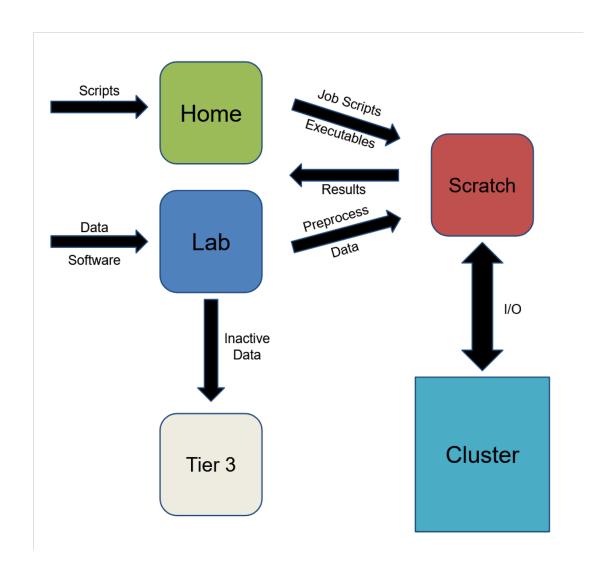

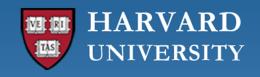

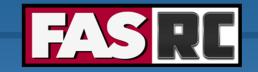

# Cluster customs and responsibilities (1)

Documentation: <a href="https://docs.rc.fas.harvard.edu/kb/responsibilities/">https://docs.rc.fas.harvard.edu/kb/responsibilities/</a>

- Don't run anything on the login nodes
- Be as accurate as possible for memory requests
- Keep job counts reasonable: 10,000 job limit per user (scheduled or running)
- Request at least 10 minutes
- Don't overwhelm scheduler: wait 0.5 to 1 sec for sbatch and sacct commands

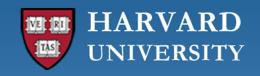

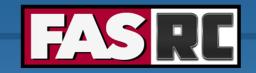

# Cluster customs and responsibilities (2)

Documentation: <a href="https://docs.rc.fas.harvard.edu/kb/responsibilities/">https://docs.rc.fas.harvard.edu/kb/responsibilities/</a>

- Use appropriate partition
- o Use serial requeue and gpu requeue when possible
- o Heavy I/O should be done on /scratch and \$SCRATH
- Keep at most 1000 files per directory (i.e., folder)
- No production work on test partitions
- Poorly behaved jobs will be terminated
- Don't mine digital currency or misuse Harvard resources

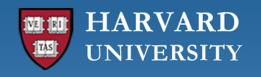

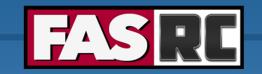

### Publications Acknowledging the FASRC Cluster

Documentation: <a href="https://docs.rc.fas.harvard.edu/kb/attribution/">https://docs.rc.fas.harvard.edu/kb/attribution/</a>

If you publish work performed on FASRC clusters, acknowledge it:

"The computations in this paper were run on the FASRC Odyssey cluster supported by the FAS Division of Science Research Computing Group at Harvard University."

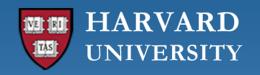

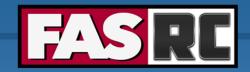

### **FASRC** documentation

- FASRC docs: <a href="https://docs.rc.fas.harvard.edu/">https://docs.rc.fas.harvard.edu/</a>
  - Search
- GitHub User\_codes: <a href="https://github.com/fasrc/User\_Codes/">https://github.com/fasrc/User\_Codes/</a>
- Getting help
  - Office hours: <a href="https://www.rc.fas.harvard.edu/training/office-hours/">https://www.rc.fas.harvard.edu/training/office-hours/</a>
  - Ticket
    - o Portal: <a href="http://portal.rc.fas.harvard.edu/rcrt/submit\_ticket">http://portal.rc.fas.harvard.edu/rcrt/submit\_ticket</a> (requires login)
    - o Email: rchelp@rc.fas.harvard.edu

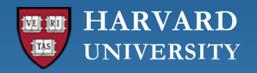

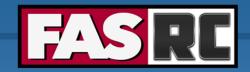

## Upcoming trainings

Training calendar: <a href="https://www.rc.fas.harvard.edu/upcoming-training/">https://www.rc.fas.harvard.edu/upcoming-training/</a>

# Getting started on the FASRC clusters with Open OnDemand

- new users not familiar with command-line interface
- prefers to use a GUI
- Single-node jobs
- Working FASRC account with cluster access
- Content
  - Access Open OnDemand
  - Launch Jupyter, Rstudio Server, Remote Desktop
  - Install Rstudio Server packages
  - Install python packages for Jupyter
  - Launch software from Remote Desktop

#### Getting started on the FASRC clusters with CLI

- Users familiar with command-line interface
- New to Cannon and FASSE, but familiar with HPC systems
- Working FASRC account with cluster access
- Content
  - Submit interactive job
  - Submit batch job
  - Monitor jobs
  - Cluster software (modules, spack)

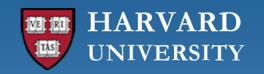

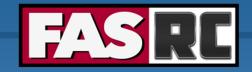

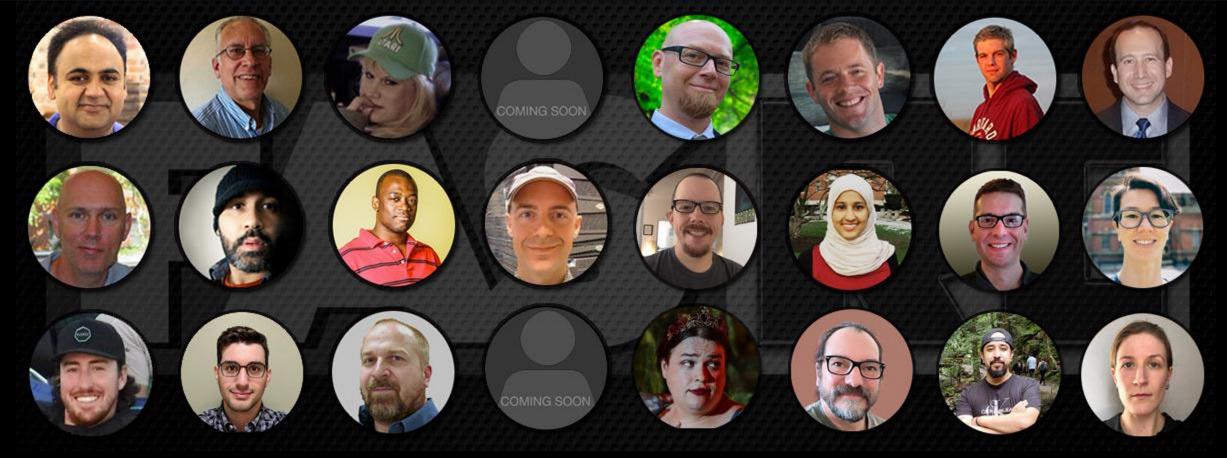

Thank you:)
FAS Research Computing